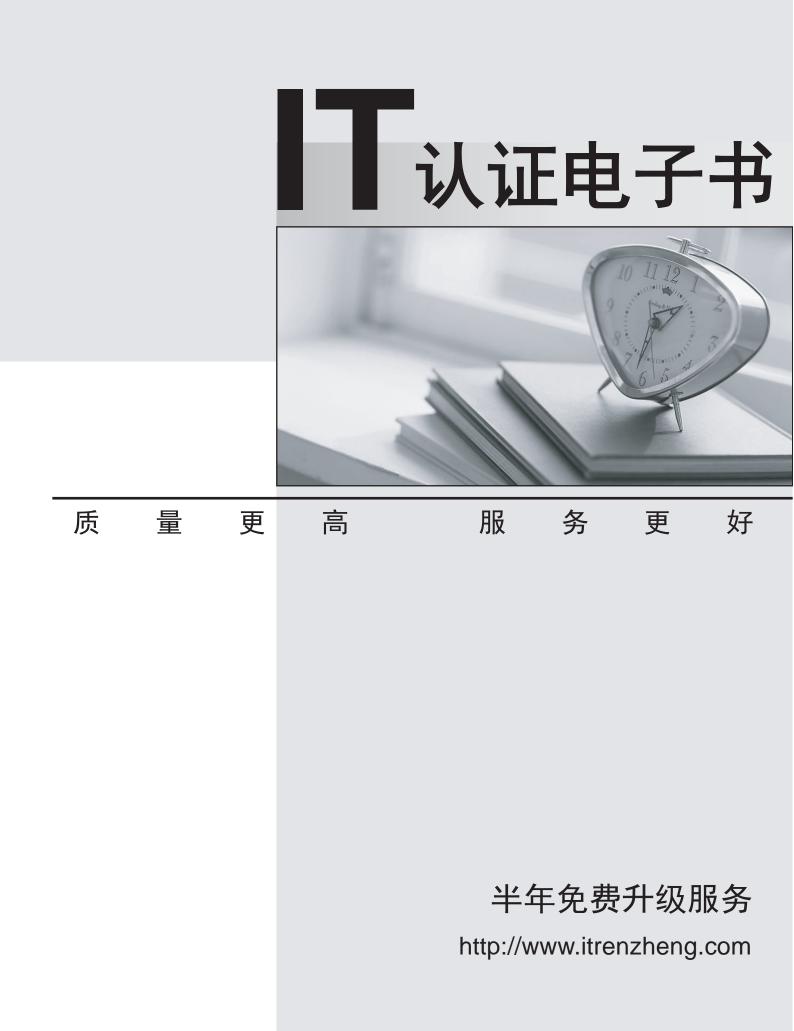

# Exam : HP0-M98

Title: Advanced Scripting usingQTP 11 Software Exam

# Version : DEMO

1.Shortcut Key for opening a new Function Library is: A.Shift + N B.Ctrl + Alt + N C.Shift + Alt + N D.CRTL + N **Answer:** C

2.We can work with multiple documents (test, component, or application area, function libraries) using the \_\_\_\_\_\_ dialog box.

A.Display B.Panes C.Show D.Windows

Answer: D

3.We cannot directly open the function libraries, regardless of whether they are associated with the currently open test.

A.True

B.False

Answer: B

4. What is the shortcut key to open a Step Generator.

A.F6

B.F5

C.F2

D.F7

### Answer: D

5.Shortcut Key for Closing all open Function Libraries in one go.

A.None of these B.Ctrl + Alt + C C.Shift + N D.Shift + A + C **Answer:** A

6.The \_\_\_\_\_\_ toolbar contains buttons for recording and running our test.

A.Standard

B.Automation C.Tools

D.Edit

Answer: B

7.What is the shortcut key for opening an Object Repository.

A.Ctrl + R

B.Shift + R C.Alt + R D.Shift + O + R **Answer:** A

8.The shortcut keys for Record, Stop and Run respectively are.
A.F4,F3,F5
B.F4,F5,F3
C.F3, F5, F4
D.F3, F4, F5
Answer: D

9.We can open and work on.A.Multiple function libraries simultaneouslyB.Nine function libraries simultaneouslyC.One function library at a timeD.Two function libraries simultaneouslyAnswer: A

10.Shortcut key to Insert/Remove a breakpoint is.

A.Shift + b B.F8 C.F9 D.Ctrl + b **Answer:** C

11.Shortcut Key for Commenting out the current row, or selected rows./

A.Shift + M B.Ctrl + M C.Ctrl + C

D.Shift + C

Answer: B

12.QuickTest has \_\_\_\_\_ built-in toolbars. A.8 B.6

C.7

D.5

### Answer: A

13.The \_\_\_\_\_\_ runs only the current line of the script.If the current line calls a method, the method is displayed in the view but is not performed.A.Step TillB.Step Out

C.Step Over D.Step Into Answer: D

14.Panes in QTP can have one of the following states docked or floating.

A.True

B.False

#### Answer: A

15. Function Definition Generator in found in which menu option.

A.File

**B**.View

C.Tools

D.Insert

Answer: D

16.To expand all the steps in the keyword view which option We would use from the View menu.

A.Expand Rows B.Expand C.Expand All D.Expand Items Answer: C

17. What is the shortcut key to Clear all Breakpoints.

A.Alt + Ctrl + F9 B.Alt + Shift + F9 C.Ctrl + Shift + F9 D.Shift + Ctrl + F9 **Answer:** C

18.The \_\_\_\_\_\_ runs only the current line of the script.When the current line calls a method, the method is performed in its entirety, but is not displayed in the view.

A.Step Into B.Step Till C.Step Over D.Step Out

Answer: C

19.QuickTest enables us to open and workA.On nine test at a timeB.On two tests at a timeC.On one test at a timeD.On predefined number of tests at a timeAnswer: C

20.We can manage the test actions and the test or function library steps using the...menu commands

A.Automation

B.Tools

C.File

D.Edit

Answer: D